# Інформатика 10 клас

**Урок 21**

# **Комплексна практична робота: "Комп'ютерні презентації та публікації"**

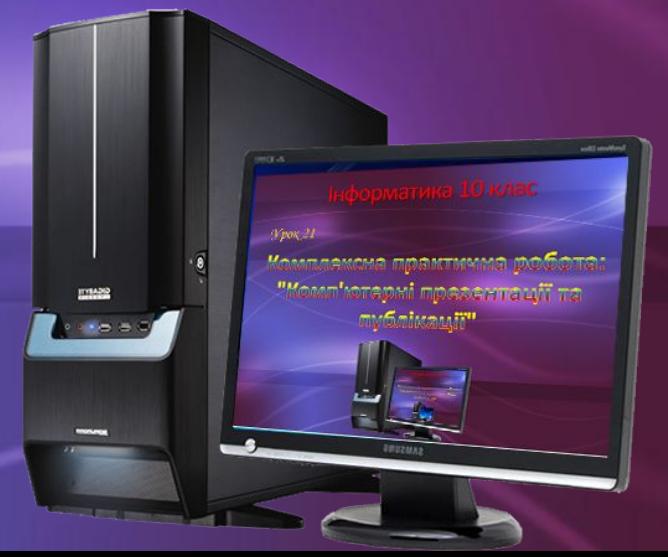

#### *Завдання 1* (4 бали).

Створіть презентацію "Сонячна система" згідно представленого зразка (зразок див. у папці "Файли до КПР"). *Завантажте архів "Файли до КПР"*

*Інструкція до виконання Завдання 1:*

#### 1. Створіть об'єкти "Сонце", "Земля" та "Місяць".

2. Виконайте заливки згідно зразка.

3. Налаштуйте анімацію обертання Місяця навколо Землі (видділення-обертання).

4. Налаштуйте анімацію обертання Землі навколо Сонця (пути перемещения-круг).

5. Збережіть презентацію в демонстраційному режимі.

## *Завдання 2.*(4 бали). Створити відео-кліп "Птахи рідного краю". *Інструкція до виконання Завдання 2*

1. У папку до комплексної практичної роботи скопіюйте з Інтернету спів сороки та сойки із сайту "Пение и голоса птиц".

2. У папку до практичної роботи скопіюйте з Інтеренту фотографії сороки та сойки.

3. Створіть відео-кліп "Птахи рідного краю" у якому під час показу пташки буде чути її спів та висвітлюватиметься назва.

4. Відео-кліп збережіть у відео-форматі в папку комплексноъ практичноъ роботи.

### *Завдання 3* (4 бали). Створити візитну картку у видавничій системі Publisher згідно

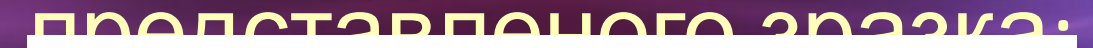

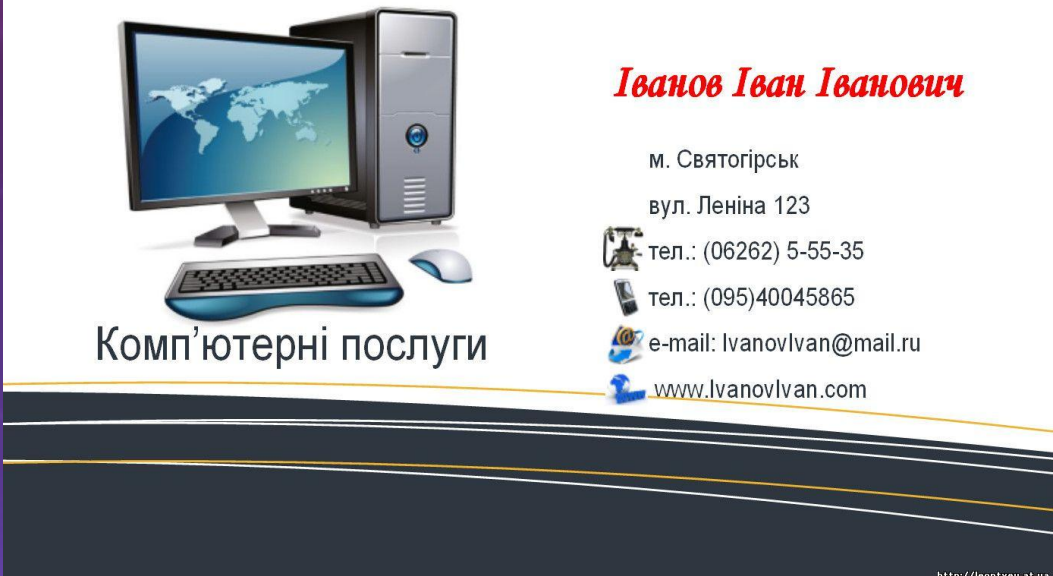

1. Папку з виконаними завданнями комплексноъ практичноъ роботи переслати вчителю на перевірку.

2. У папці повинні бути: презентація в демонстраційному режимі, 2 звукові файли співу сойки та сороки, фотографії сойки та сороки, відео-кліп "Птахи рідного краю", 2 малюнки до завдання 3 та візитна картка видавничої ситеми Publisher. 3. Видаліть всі об'єкти створені вами з ПК, очистіть кошик.